# **SISTEM PENDUKUNG KEPUTUSAN PEMILIHAN MOBIL BEKAS BERBASIS WEB MENGGUNAKAN METODE AHP (Analytical Hierarchy Process)**

**1)Aji Tri Santosa, 2)Adi Suwondo, 3)M. Alif Muwafiq Baihaqy, 4)Lasimin** 1,2,3)Universitas Sains Al-Quran

4)Universitas Nahdlatul Ulama Al Ghazali Cilacap

Email: [ajitrisantosa.022@gmail.com,](mailto:ajitrisantosa.022@gmail.com) [adiunsiq@gmail.com,](mailto:adiunsiq@gmail.com) [aviq.baihaqy@gmail.com](mailto:aviq.baihaqy@gmail.com)

## **INFO ARTIKEL ABSTRAK**

**Riwayat Artikel :** Diterima : 15 Agustus 2022 Disetujui : 21 Agustus 2022 Penentuan mobil impian tentu didasarkan pada beberapa kriteria yang dijadikan referensi, hal ini merupakan sebuah proses yang harus dilakukan oleh pembeli mobil demi mewujudkan impiannya. Penentuan pilihan mobil bekas yang akan dibeli harus dilakukan secara teoritis agar tepat sasaran. Dengan menggunakan konsep sistem pendukung keputusan metode Analytical Hierarchy Process (AHP) akan menghasilkan keputusan untuk mendukung urutan mobil yang akan dijadikan bahan pertimbangan. Dalam metode Analytical Hierarchy Process alternatif yang digunakan adalah beberapa mobil yang ada pada Showroom Eagle Motor kemudian dianalisa menggunakan kriteria yang berasal dari kriteria pembelimobil bekas tersebut. **Kata Kunci :**  SPK, Pemilihan Mobil, Analytical Hierarchy Process.

*Article History : Received : August 15, 2022 Accepted : August 21, 2022*

*Keywords: DSS, Car Selection, Analytical Hierarchy Process* 

*ARTICLE INFO ABSTRACT Determining the dream car is certainly based on several criteria that are used as references, this is a process that must be carried out by car buyers in order to realize their dreams. Determining the choice of a used car to be purchased must be done theoretically so that it is right on target. By using the concept of a decision support system, the Analytical Hierarchy Process (AHP) method will produce a decision to support the order of cars that will be taken into consideration. In the alternative Analytical Hierarchy Process method used, several cars in the Eagle Motor Showroom are then analyzed using criteria derived from the criteria for buying used cars.*

## **1. PENDAHULUAN**

Mobil adalah salah satu alat transportasi yang banyak digunakan manusia untuk memenuhi kebutuhan mobilitasnya demi memenuhi kebutuhan konsumen yang berbedabeda, produsen mobil juga mengeluarkan model dan type yang beragam. Permasalahan yang dihadapi oleh masyarakat awam yang ingin membeli mobil adalah menentukan kelayakan dan kesesuaian karakteristik yang diinginkan oleh pembeli mobil.

Penelitian sebelumnya oleh Dita Nurmadewi (2016) dengan judul "Sistem Pendukung Keputusan Pemilihan Mobil Bekas Menggunakan Metode Simple Additive Weighting (Studi kasus di Showroom Maradona Baru Mobil)" sangat berbeda dengan penelitian ini, perbedaan sistem yang dibangun oleh Dita Nurmadewi (2016) menggunakan metode SAW lebih fokus pada kemampuannya untuk melakukan penilaian secara lebih tepat berdasarkan nilai kriteria dan bobot prefensi yang sudah ditentukan, SAW juga dapat menyeleksi alternatif terbaik dari sejumlah alternatif yang ada karena adanya proses perangkingan setelah menentukan bobot untuk setiap atribut sedangkan metode AHP (Analitycal Hierarchy Process) dalam penelitian ini lebih terstruktur pada setiap kriteria yang dipilih hingga subkriteria dalam memecahkan masalah multi obyek dan multi kriteria yang berdasar pada perbandingan prefensi dari setiap elemen dalam hirarki.

AHP pada penelitian Yulian Saputra (2015) digunakan untuk pemilihan laptop dengan judul "Sistem Pendukung Keputusan Pemilihan Laptop Dengan Metode Analitycal Hierarchy Process (AHP)". Perbedaan penelitian ini dengan penelitian Yulian Saputra (2015), sistem yang dibuatnya hanya berfokus pada pengimplementasian metode dengan menampilkan langkah bagaimana metode AHP bekerja yang menghasilkan output rangking.

Analytical Hierarchy Process (AHP) merupakan suatu model pendukung keputusan yang dikembangkan oleh Thomas L. Saaty. AHP menguraikan masalah multi faktor atau multi kriteria yang kompleks menjadi suatu hirarki. Menurut Saaty (1994), hirarki didefinisikan sebagai representasi dari sebuah permasalahan yang kompeks dalam suatu struktur multi level

dimana level pertama adalah tujuan, yang diikuti level faktor, kriteria, sub kriteria, dan seterusnya kebawah hingga level terakhir dari alternatif. Dengan hirarki, suatu masalah yang kompleks dapat diuraikan ke dalam kelompokkelompoknya yang kemudian diatur menjadi suatu bentuk hirarki sehingga permasalahan akan tampak lebih terstruktur dan sistematis (Kusumadewi, 2006). Berdasarkan pendapat tersebut, penelitian ini menggunakan metode AHP karena metode tersebut dapat menghitung suatu masalah yang kompleks berdasarkan kriteria-kriteria yang ada.

Seiring banyaknya masyarakat yang membutuhkan mobil untuk memenuhi kebutuhan mobilitsanya, masyarakat sering dibingungkan dengan banyaknya kriteria yang diinginkan oleh calon pembeli mobil di showroom Eagle Motor seperti, harga, tipe mobil, warna, tipe transmisi, merk, kapasitas mesin, kapasitas penumpang, sistem penggerak, konsumsi bbm dan masih banyak lagi kriteria yang membuat kurang selektif dan kurang efisien dalam waktu pemilihan mobil yang sesuai dengan kriteria yang diinginkan pembeli / customer.

Sistem pendukung keputusan pemilihan mobil bekas pada studi kasus Eagle Motor di Wonosobo merupakan suatu sistem yang dirancang untuk memudahkan pembeli / customer Eagle Motor dalam menganalisa mobil yang sesuai dengan kriteria yang diinginkan. Sistem ini dibuat berbasis Web menggunakan metode AHP (Analitycal Hierarchy Process) yang dirasa mampu utuk membantu penentuan mobil tersebut, dimana setiap kriterianya akan dibandingkan yang lebih penting dan pembeli / customer akan mendapat saran rekomendasi dari sistem ini sesuai dengan kriteria yang telah dipilih (Asnawi, 2019).

Berdasarkan latar belakang diatas, penulis ingin mebuat sebuah aplikasi untuk mempermudah masyarakat dalam memutuskan pemilihan mobil yang akan dibeli. Dengan itu penulis mengambil judul "SISTEM PENDUKUNG KEPUTUSAN PEMILIHAN MOBIL BEKAS BERBASIS WEB MENGGUNAKAN METODE AHP (Anayitical Hierarchy Process)"

# **2. METODE**

## **2.1.Studi Lapangan**

Metode pengumpulan data dengan cara melakukan peninjauan secara langsung di Eagle Motor untuk memperoleh data-data yang diperlukan dalam penyusunan tugas akhir.

# **2.2.Studi Literatur**

Tahapan ini dilakulan oleh penulis dalam memperoleh teori-teori sehingga memiliki landasan dan keilmuan yang baik agar dapat mendukung penyelesaian masalah dalam penelitian secara relevan. Studi literatur dilakukan dengan cara membaca dan memahami literatur seperti buku, stitus-situs website, artikel, jurnal, karya ilmiah Tugas Akhir yang berkaitan dengan masalah yang diteliti.

# **2.3.Identifikasi Masalah**

Identifikasi Masalah merupakan langkah awal yang dilakukan dalam penelitian ini. Pada tahap mengidentifikasi masalah dimaksudkan agar dapat memahami masalah yang akan diteliti, sehingga dalam tahap analisis dan perancangan tidak keluar dari permasalahan yang diteliti.

# **2.4.Pengumpulan Data**

Dalam penelitian ini data dibagi ke dalam dua jenis, yaitu :

a. Data Primer

Data primer adalah data yang diperoleh secara langsung dari Eagle Motor berupa proses jual beli mobil bekas.

b. Data Sekunder

Data sekunder adalah data yang diperoleh dari berbagai sumber selain dari Eagle Motor, seperti publikasi-publikasi ilmiah, artikel dan lain sebagainya yang berhubungan dengan masalah yang sedang diteliti.

Penulis mengumpulkan data dan informasi menggunakan beberapa cara, yaitu :

a. Observasi

Merupakan metode pengumpulan data dengan cara melakukan pengamatan terhadap proses jual beli mobil bekas pada Eagle Motor secara langsung dan kemudian menarik kesimpulan dari seluruh kegiatan yang telah diamati.

b. Dokumentasi

Dalam metode ini, penulis melakukan pengumpulan data dengan mempelajari dokumen-dokumen yang berkaitan dengan jual beli mobil bekas. Membangun kemudian disimpan sebagai catatan informasi penting.

# c. Wawancara

Penulis melakukan penelitian lapangan dengan cara mengajukan pertanyaanpertanyaan kepada owner, manager, serta karyawan di Eagle Motor. Wawancara untuk memperoleh data-data yang dibutuhkan oleh penulis seperti prosedur pemilihan mobil bekas yang berkualitas. Hal ini dilakukan agar penulis mengetahui kegiatan apa saja yang dilakukan.

# **2.5.Metode Pengembangan Sistem**

Metode perancangan sistem yang digunakan dalam penelitian ini adalah System Development Life Cycle (SDLC) dengan tahapan sebagai berikut:

a. Tahap perencanaan

Tahapan ini dilaksanakan setelah ada kebijakan dari pihak Eagle Motor untuk melakukan penyusunan pengembangan sistem informasi.

b. Tahap analisis (analysis)

Pada tahap ini perlu dilakukan analisis sistem untuk menemukan kelemahan sistem dan menentukan sistem baru yang lebih baik dan lebih cocok. Analisis sistem dapat dibagi menjadi empat tahap, antara lain analisis pendahuluan, Penyusunan usulan pelaksanaan analisis sistem dan pelaksanaan analisis sistem

c. Tahap rancangan (desain)

Merupakan suatu proses penerjemahan pemakai informasi ke sebuah rancangan perangkat unak yang dapat diperkirakan dibuat coding. Proses ini berfokus pada struktur data, arsitektur perangkat lunak, representasi, interface, dan detail(algoritma) procedural. Tahapan ini akan menghasilkan dokumen yang disebut software requirement. Dokumen inilah yang akan digunakan programmer untuk melakukan aktivitas pembuatan sistemnya. Ada enam tahap yang penulis lakukan dalam desain sistem, yaitu desain sistem secara garis besar, penyusunan usulan desain sistem secara garis besar, evaluasi sistem, penyusunan desain sistem secara garis besar, desain sistem secara rinci, penyusunan dokumen final desain sistem secara rinci

- d. Tahap penerapan (implementation) Implementasi sistem merupakan kegiatan untuk memperoleh dan mengintegrasikan sumberdaya fisik dan konseptual yang menghasilkan suatu sistem yang bekerja. Adapun langkah-langkah dalam tahap ini meliputi penulisan Program dan Instalasi, desain review, pemilihan Sumber daya Hardware dan Software dan pengujian.
- e. Tahap pemeliharaan (maintenance) Tahap ini merupakan tahap penulis lakukan setelah tahap implementasi yang meliputi penggunaan sistem, audit sistem, penjagaan sistem, perbaikan sistem dan peningkatan sistem.

## **3. HASIL DAN PEMBAHASAN**

Bagian ini merupakan bagian utama artikel hasil penelitian dan biasanya merupakan bagian terpanjang dari suatu artikel. Hasil penelitian yang disajikan dalam bagian ini adalah hasil "bersih". Proses analisis data seperti perhitungan statistik dan proses pengujian hipotesis tidak perlu disajikan. Hanya hasil analisis dan hasil pengujian hipotesis saja yang perlu dilaporkan. Tabel dan grafik dapat digunakan untuk memperjelas penyajian hasil penelitian secara verbal. Tabel dan grafik harus diberi komentar atau dibahas.

## **3.1. Analisis Sistem**

Pengambilan keputusan dalam setiap tindakan memiliki dampak tersendiri untuk kedepanya, baik dampak positif maupun dampak negatif maka diperlukanya sistem pendukung keputusan sebagai pondasi dalam menentukan sebuah keputusan. Berdasarkan analisis yang telah dilakukan penulis di Eagle Motor Wonosobo, penulis membuat sistem pendukung keputusan pemilihan mobil bekas menggunakan metode Analytical Hierarchy Process (AHP) berdasarkan kriteria kapasitas mesin, konsumsi BBM dan Harga. Sebagai dasar pemilihan mobil yang tepat.

## **3.2. Analisis Perhitungan Menggunakan Metode AHP**

Pemilihan mobil yang akan dibeli oleh customer membutuhkan beberapa kriteria yang digunakan untuk mengambil sebuah keputusan. Berdasarkan data yang diperoleh, terdapat tiga kriteria dasar yang akan digunakan dalam pengambilan keputusan ini, yaitu kapasitas mesin. konsumsi bbm, dan harga.

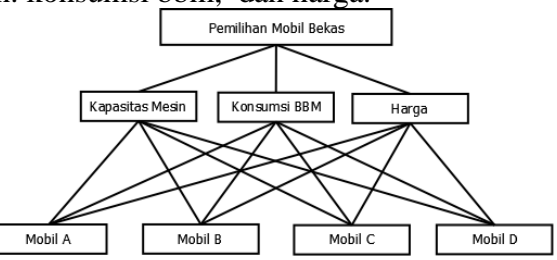

Gambar 3.1 Hirarki Pemilihan Mobil Bekas

Hirarki diatas menjelaskan pemecahan persoalan pemilihan mobil bekas dikerucutkan dengan kriteria kapasitas mesin, konsumsi BBM dan harga yang nantinya akan menyeleksi antara alternatif mobil A, mobil B, Mobil C dan seterusnya.

Pada metode AHP, yang pertama dilakukan adalah menentukan bobot untuk setiap kriteria melalui comparative judgement. Ketiga kriteria dalam pemilihan mobil akan dilakukan pairwire comparation dengan tingkat kepentingan antara kriteria satu dengan yang lain. Perbandingan antara masing-masing kriteria pada sistem ini adalah sebagai berikut:

- Kapasitas Mesin Lebih penting 4 kali dari Konsumsi BBM.

-Kapasitas Mesin Lebih penting 5 kali dari Harga.

-Konsumsi BBM Lebih penting 3 kali dari Harga.

Selanjutnya hasil pair-wire comparation akan dibuat tabulasinya sebagai pair comparation matrix atau matrix perbandingan berpasangan seperti pada tebel berikut :

Tabel 3.1 Matrix Perbandingan Berpasangan

Berdasarkan matrix perbandingan

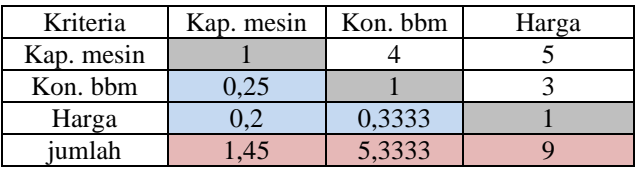

berpasangan tersebut, dilakukan normalisasi dengan cara menjumlahkan tiap baris kemudian dibagi dengan jumlah kriteria. Jumlah kriteria

dalam kasus ini adalah 3. Sehingga akan menghasilkan Eigen Vector sebagai berikut :

Tabel 3.2 Normalisasi Matrix Perbandingan Berpasangan

|                 | I Croandingan Derpasangan          |        |            |  |
|-----------------|------------------------------------|--------|------------|--|
| Kriteria        | Kapasitas mesin Konsumsi bbm Harga |        | Eigen Vect |  |
| Kapasitas mesin |                                    |        | 0,66       |  |
| Konsumsi bbm    | 0.25                               |        | 0.2        |  |
| Harga           |                                    | 0.3333 | $_{0,1}$   |  |
| jumlah          | .45                                | 5.3333 |            |  |

Dari perhitungan tersebut dapat diketahui bobot dari setiap kriteria sebagai berikut : -Kriteria Kapasitas Mesin dengan bobot 0,6651 -Kriteria Konsumsi BBM dengan bobot 0,2311 -Kriteria Harga dengan bobot 0,1038

Tabel 3.3 Perbandingan Matrix Kriteria

| Kriteria        | Kapasitas mesin                           | Konsumsi bbm | Harga    | Jumlah   | Eigen Vector |
|-----------------|-------------------------------------------|--------------|----------|----------|--------------|
| Kapasitas mesin | 0.689655                                  | 0.750005     | 0.555556 | 1.995215 | 0.6651       |
| Konsumsi bbm    | 0.172414                                  | 0.187501     | 0.333333 | 0.693248 | 0.2311       |
| Harga           | 0.137931                                  | 0.062494     | 0.111111 | 0.311536 | 0.1038       |
| Jumlah          |                                           |              |          |          |              |
|                 | $\sim$ $\sim$ $\sim$ $\sim$ $\sim$ $\sim$ |              |          |          |              |

-Angka 0.6651 pada sel yang merupakan perpotongan antara baris Kapasitas mesin dan kolom Eigen Vactor diperoleh dari:  $1/3x(1/1.45+4/5.3333+5/9).$ 

-Angka 0.2311 pada sel yang merupakan perpotongan antara baris Konsumsi BBM dan kolom Eigen Vactor diperoleh dari  $1/3x(0,25/1.45+1/5.3333+3/9).$ 

-Angka 0.1038 pada sel yang merupakan perpotongan antara baris Harga dan kolom Eigen diperoleh dari  $1/3x(0,2/1.45+0.3333/5.3333+1/9).$ 

Setelah dilakukan normalisasi yang menghasilkan Eigen Vector akan dilakukan Penjumlahan Matrix Kriteria untuk menetukan λ.

Tabel 3.4 Penjumlahan Matrix Kriteria

|          | Kap.   | Kon.       |        |        |
|----------|--------|------------|--------|--------|
| Kriteria | mesin  | <b>Bbm</b> | Harga  | Jumlah |
|          | 0,6651 | 0,2311     | 0,1038 |        |
| Kap.     |        |            |        |        |
| mesin    | 0,665  | 0,924      | 0,519  | 2,109  |
| Kon.     |        |            |        |        |
| bbm      | 0,166  | 0,231      | 0,312  | 0,71   |
| Harga    | 0,133  | 0,077      | 0,104  | 0,314  |

-Angka 0.665 diperoleh dari sel Kapasitas mesin- Kapasitas mesin dikalikan Eigen Vector Kapasitas mesin pada tabel 4.2 yaitu 1 x 0.6651  $= 0.665$ 

-Angka 0.166 diperoleh dari sel Konsumsi BBM-Kapasitas mesin dikalikan Eigen Vector Kapasitas mesin pada tabel 4.2 yaitu 0.25 x 0.  $6651 = 0.166$  begitu seterusnya.

Setelah dilakukan penjumlahan maka dilakukan perhitungan rasio konsistensi untuk mengetahui apakah penilaian perbandingan kriteria bersifat konsisten

-Menentukan Eigen Maximum (λmax)

 $\lambda$ max = (3.171 + 3.068 + 3.023) / 3  $λmax = 3.087$ 

-Menghitung Index Konsistensi (CI)

 $CI = (\lambda \text{maks-n})/n-1 = (3.087-3)/3-1 = 0.043$ -Rasio Konsistensi  $=CI/RI$ , nilai RI untuk n = 3 adalah 0,58 (Berdasarkan daftar Indeks random

konsistensi (RI))

 $CR = C1/RI = 0.043/0.58 = 0.075$ 

Hasil dari perhitungan CR adalah < 0,100 berarti preferensi pembobotan adalah konsisten (dapat diterima). Untuk alternative pilihan, juga dilakukan perbandingan berpasangan terhadap kriteria masing-masing. Judgement dalam proses ini umumnya dilakukan berbasis pada data/informasi tentang alternative pilihan (quantitative approach) atau kalau tidak tersedia data/informasi tersebut, dapat dilakukan dengan judgement dari pakar terkait pemilihan alternative tersebut (qualitative approach).

Langkah selanjutnya yaitu melakukan perhitungan matrix perbandingan alternatif berdasarkan tiap-tiap kriteria. Setelah mendapatkan bobot untuk masing-masing kriteria, maka langkah yang terakhir adalah menghitung total skors untuk masing-masing alternatifnya. Hasil penilaiannya akan dirangkup pada tabel Overall Composite Weight berikut ini :

Tabel 3.5 Overall Composite Weight

|            |               | Kriteria           |         |                |
|------------|---------------|--------------------|---------|----------------|
| Alternatif | Kap.<br>mesin | Kon.<br><b>BBM</b> | Harga   | Hasil<br>Akhir |
|            | 0.6651        | 0.2311             | 0.1038  |                |
| Mobil A    | 0.03617       | 0.12863            | 0.02287 | 0.18767        |
| Mobil B    | 0.07709       | 0.03617            | 0.02287 | 0.13613        |
| Mobil C    | 0.6651        | 0.13938            | 0.1038  | 0.90828        |
| Mobil D    | 0.29737       | 0.13938            | 0.03989 | 0.47664        |
| Mobil E    | 0.12863       | 0.08417            | 0.02287 | 0.23567        |
| Mobil F    | 0.29737       | 0.08417            | 0.02287 | 0.40441        |
| Mobil G    | 0.29737       | 0.13938            | 0.02287 | 0.45962        |
| Mobil H    | 0.29737       | 0.13938            | 0.03989 | 0.47664        |
| Mobil I    | 0.6651        | 0.2311             | 0.03989 | 0.93609        |
| Mobil J    | 0.29737       | 0.13938            | 0.03989 | 0.47664        |

STORAGE – Jurnal Ilmiah Teknik dan Ilmu Komputer, Vol. 1 No. 3, Agustus 2022, 6 - 19 e-ISSN: 2828-5344 | DOI: 10.55123

Cara mengisi tabel ini adalah sebagai berikut : •Kolom weight diambil dari Eigen Vector yang merupakan bobot dari masing-masing kriteria •Ke sepuluh kolom lainnya (Mobil A, Mobil B, Mobil C, Mobil D, Mobil E) diambil dari Eigen Vector ketiga matrix berdasarkan Kapasitas mesin, Konsumsi BBM, dan Harga •Baris Composite weight diperoleh dari jumlah hasil perkalian sel atasnya dengan weight. -Untuk Mobil A:  $(0.6651 \quad x \quad 0.03617) + (0.2311 \quad x$  $0.12863)+(0.1038x\,0.02287)=0.1876$ -Untuk Mobil B:  $(0.6651 \quad x \quad 0.07709)+(0.2311 \quad x$  $0.03617$  +  $(0.1038x 0.02287) = 0.13613$ 

Dan seterusnya.

kemudian akan dilakukan perangkingan dimulai dari bobot terbesar karena mobil yang akan pilih terlebih dahulu dimulai dari mobil dengan skor terbesar.

Tabel 3.6 Perangkingan Pemilihan Mobil Bekas menggunakan metode AHP

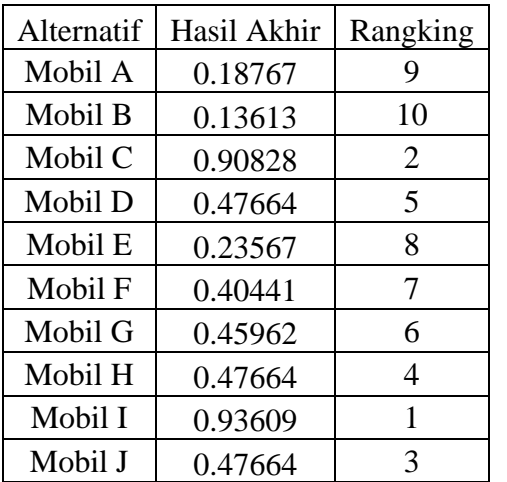

Tabel tersebut menunjukkan bahwa dengan menggunakan metode AHP mobil yang direkomendasikan terlebih dahulu yaitu mobil I.

## **3.3. Perancangan Sistem**

a. Use Case Diagram

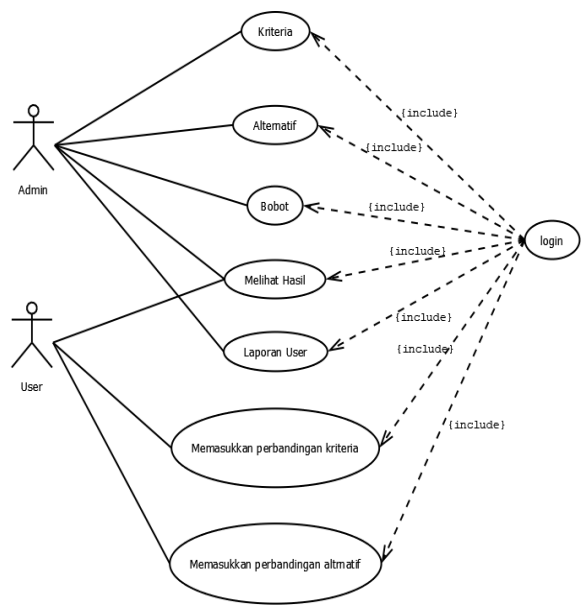

Gambar 3.2 Use Case Diagram

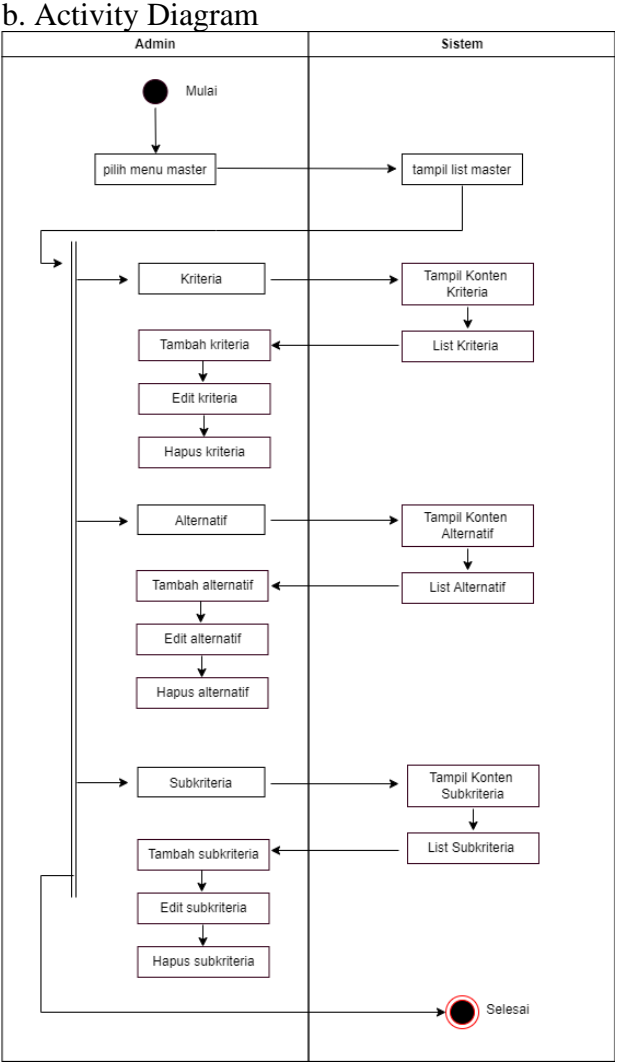

Gambar 3.3 Activity Diagram Master Admin

## c. Sequence Diagram

#### STORAGE – Jurnal Ilmiah Teknik dan Ilmu Komputer, Vol. 1 No. 3, Agustus 2022, 6 – 19 e-ISSN: 2828-5344 | DOI: 10.55123

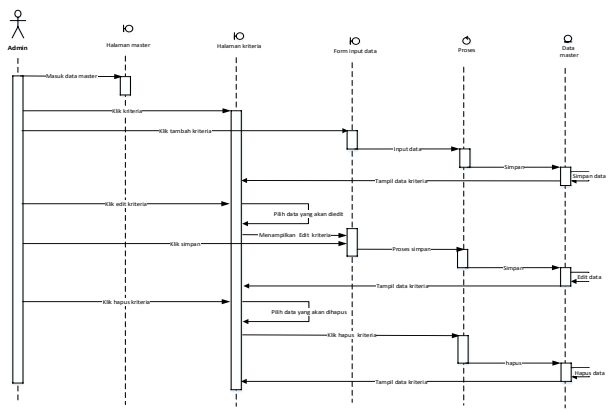

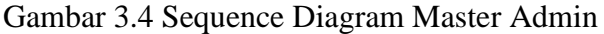

### d. Class Diagram

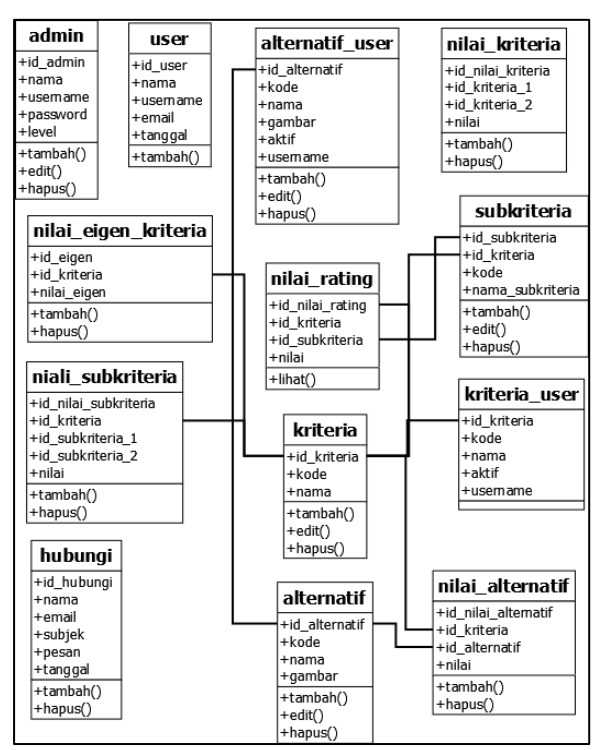

Gambar 3.5 Class Diagram

# **3.4. Perancangan Database**

a. ERD

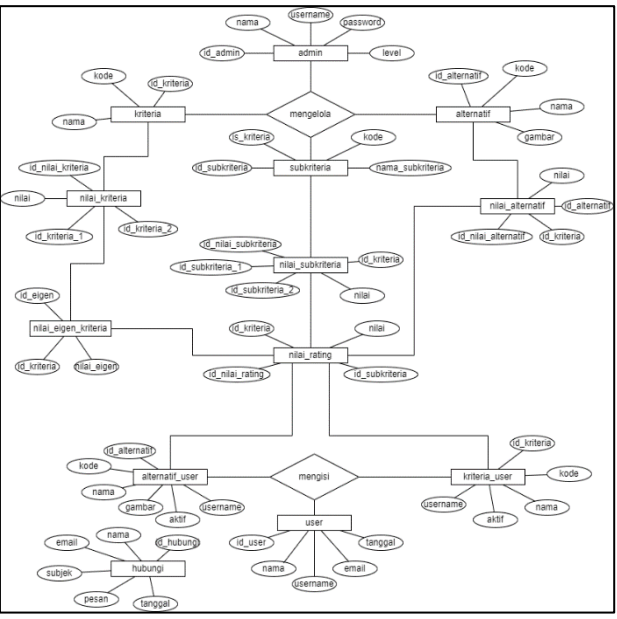

Gambar 3.6 Entity Relationship Diagram

## b. Struktur Tabel

berguna untuk menyimpan data pada database Tabel ini menyimpan data admin yang berwenang mengelola sistem.

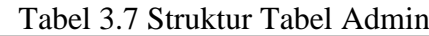

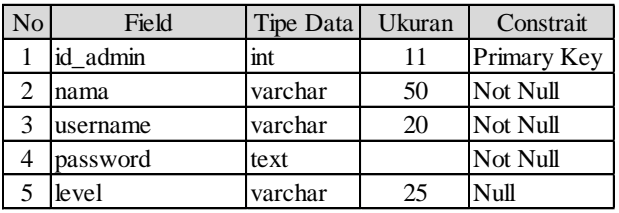

## c. Relasi Tabel

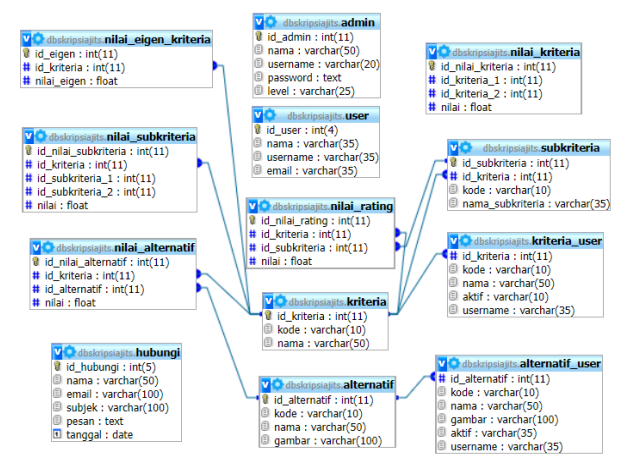

Gambar 3.7 Relasi Tabel

# **3.5. Perancangan Fitur dan Interface**

#### a. Login dan Logout

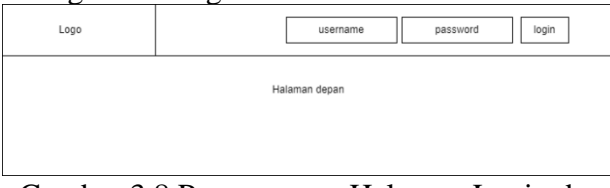

Gambar 3.8 Perancangan Halaman Login dan Setelah Logout

## b. Header

|      | Logo |                      |  |
|------|------|----------------------|--|
| Home | Menu | menu                 |  |
|      |      | sub menu             |  |
|      |      | sub menu<br>sub menu |  |

Gambar 3.9 Perancangan Header

## c. Halaman Utama

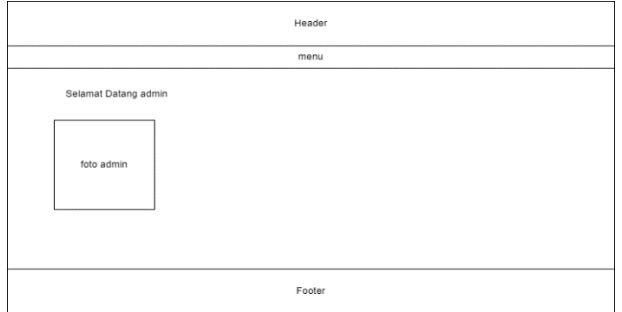

## Gambar 3.10 Perancangan Halaman Utama Admin

d. Halaman Tabel Master Data Kriteria, Alternatif dan Subkriteria

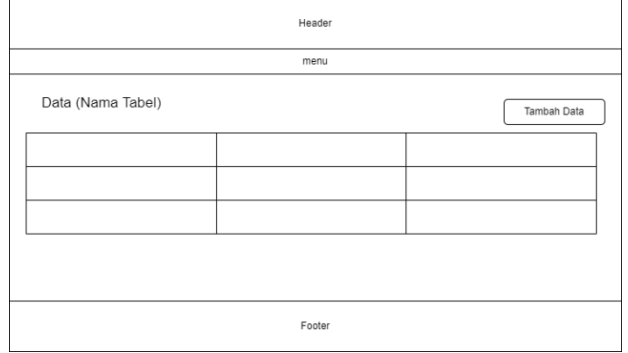

Gambar 3.11 Perancangan Halaman Tabel master data kriteria, alternatif dan subkriteria

e. Halaman Tambah Data

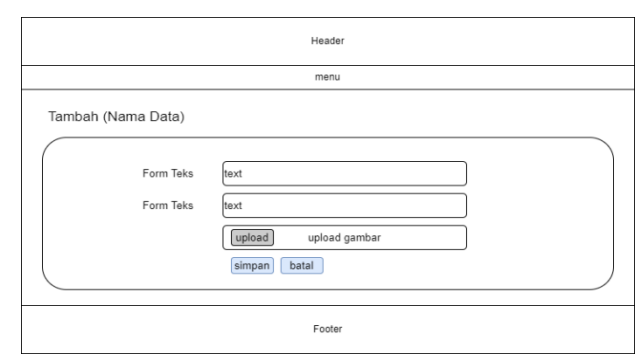

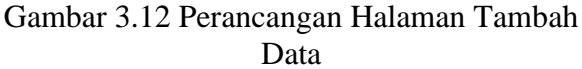

### f. Halaman Tambah Nilai Perbandingan

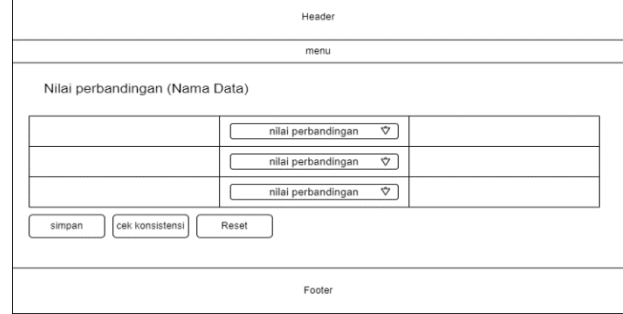

## Gambar 3.13 Perancangan Halaman Tambah Nilai Perbandingan

## g. Halaman Hasil Analisa Alternatif Admin

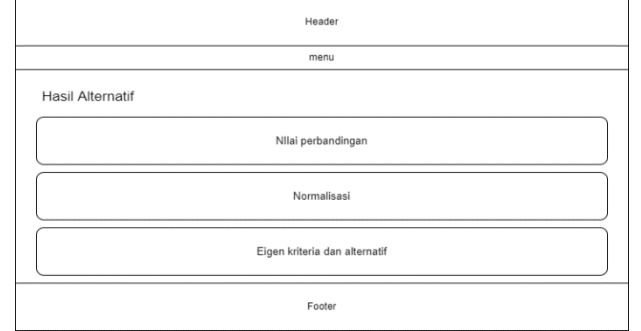

Gambar 3.14 Perancangan Halaman Hasil Analisa Alternatif Admin

h. Halaman Pengisian Kriteria dan Alternatif User

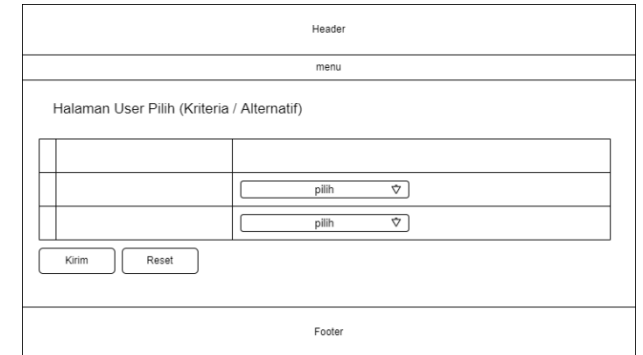

Gambar 3.15 Perancangan Halaman Pengisian kriteria dan alternatif user

# i. Halaman Hasil Analisa Alternatif User **Header**  $\overline{\phantom{a}}$ Hasil Alternatif (User)  $print$ Nilai perbandingan Normalisasi Eigen kriteria dan alternati

Gambar 3.16 Perancangan Halaman analisa alternatif user

# **3.6. Implementasi**

Implementasi adalah tahap penerjemahan hasil perancangan ke dalam bentuk-bentuk baris program. Sistem pendukung keputusan pemilihan mobil bekas menggunakan metode Analytic Hierarchy Process adalah suatu sistem pendukung keputusan yang diimplementasikan dengan menggunakan bahasa pemrograman PHP dan MySQL sebagai database nya.

Implementasi koneksi PHP dengan MySQL untuk mengakses database yang dibuat melalui web browser, sistem ini dapat di akses oleh user (konsumen eagle motor) dan admin. Berikut ini merupakan detail mengenai halaman-halaman dari sistem yang telah dibuat:

a. Halaman Login

Pada halaman ini admin Eagle motor dan user (konsumen) yang telah mempunyai akun dapat melakukan login. Untuk menjalankan program ini pengguna harus memasukkan username dan password yang terdapat pada halaman login. Apabila pengguna belum memiliki akun, pengguna dapat mendaftar untuk mendapatkan hak akses menggunakan program ini. Tampilan halaman login dapat dilihat pada Gambar 3.17.

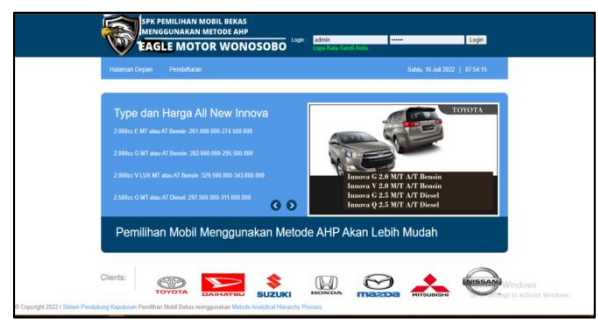

Gambar 3.17 Implementasi Halaman Login

# b. Halaman Utama Admin

Setelah berhasil melakukan login, admin akan masuk ke halaman utama admin. Halaman utama adalah antarmuka yang digunakan sebagai halaman induk. Pada halaman utama terdapat beberapa menu seperti home, master, data bobot, laporan hasil, laporan user, ubah password dan logout.

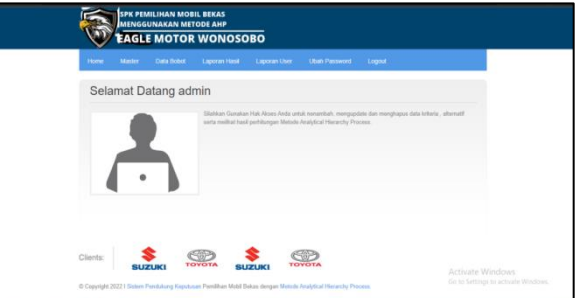

Gambar 3.18 Implementasi Halaman Utama Admin

Pada halaman utama bagian menu terdapat perbedaan antara admin dengan user. Hal ini merupakan pembatasan hak akses sesuai kewenangan. admin dapat mengelola semuanya sedangkan user adalah mengelola sistem pendukung keputusannya.

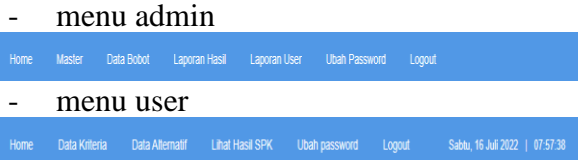

# c. Halaman Kelola Data Master

Halaman data master admin berisi kriteria, alternatif dan subkriteria. Pada masingmasing halaman terdapat table list yang dapat ditambah, diubah atau dihapus oleh admin.

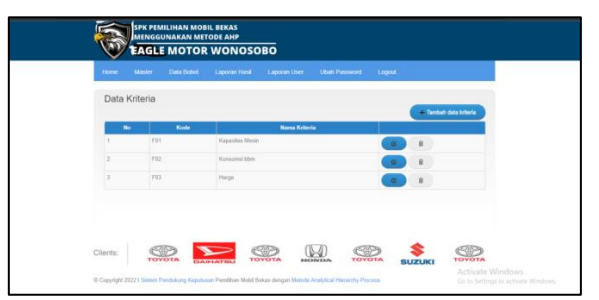

Gambar 3.19 Implementasi Halaman Kriteria

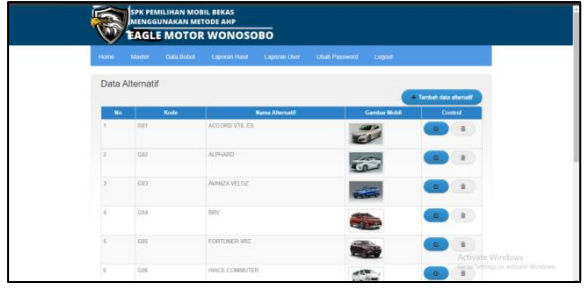

Gambar 3.20 Implementasi Halaman Alternatif

|     |                       | Lazonan Hasil<br><b>User Password</b><br>Lappran Darr | Logout                                                     |
|-----|-----------------------|-------------------------------------------------------|------------------------------------------------------------|
|     | Data Subkriteria      |                                                       | - Tambah data subkriteria                                  |
| No. | <b>Noma Kritiscia</b> | <b>Nama Subkriteria</b>                               | Aksi.                                                      |
|     | Konsumit More         | <b>Int</b>                                            | $\mathbf{z}$                                               |
|     | Kensuma Mm            | Sedang                                                | $\bar{\mathbf{H}}$<br>$\sim$                               |
| s.  | Konsamid Mark         | <b>Donne</b>                                          | $\,$ s                                                     |
|     | Konsumai More         | <b>Sangat Bonne</b>                                   | $\hat{\mathbf{H}}$<br>$\sim$                               |
|     | Kanasitas Masin       | Rendah.                                               | $\mathcal{A}$                                              |
|     | <b>Kenneton Mexic</b> | Sedang                                                | $\mathbb R$<br>$\alpha$                                    |
|     | Kepinitie Masin       | Desar                                                 | $\mathcal{R}_{\mathrm{eff}}$<br>$\sim$                     |
|     | Harps                 | Sangat Mahal                                          | <b>a</b> ctivate Windows<br>$\alpha$                       |
|     | Harris                | Month                                                 | Go to Selfong), to activity Windows.<br>the control of the |

Gambar 3.21 Implementasi Halaman Subkriteria

d. Halaman Tambah Data Master

Tambah data master (kriteria, alternatif dan Subkriteria) dapat dilihat seperti gambar berikut.

| Update Data Kriteria |                              |
|----------------------|------------------------------|
| Kode <sup>*</sup>    |                              |
| Nama Kriteria*       |                              |
|                      | Batal<br>$\checkmark$ Simpan |

Gambar 3.22 Implementasi Halaman Tambah Data Kriteria

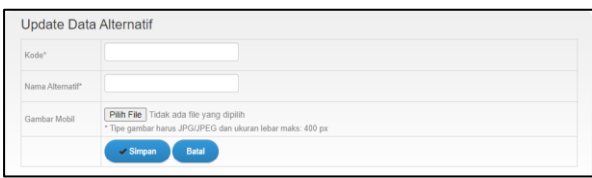

## Gambar 3.23 Implementasi Halaman Tambah Data Alternatif

|                    | Update/Tambah Data SubKriteria        |  |
|--------------------|---------------------------------------|--|
| Kode Subkriteria * |                                       |  |
| Pilih Kriteria     | F01 - Kapasitas Mesin<br>$\checkmark$ |  |
| Nama SubKriteria*  |                                       |  |
|                    | $\checkmark$ Simpan<br>Batal          |  |

Gambar 3.24 Implementasi Halaman Tambah Data Subkriteria

e. Halaman Kelola Data Bobot

Halaman ini berfungsi untuk memberikan bobot nilai masing-masing nilai perbandingan berdasarkan kriteria pemilihan mobil. Pada

halaman ini terdapat tombol scroll bar, simpan, tombol Cek konsistensi, tombol Reset Nilai. Setelah mengelola data master, admin akan mengisi nilai perbandingan pada menu bobot dan memilih data mana yang mau dimasukan nilai perbandinganya. kemudian halaman nilai perbandingan ini akan muncul berupa tabel seperti berikut.

| Nama Kriteria         | Nilai Perbandingan                            | Nama Kriteria      |
|-----------------------|-----------------------------------------------|--------------------|
| F01 - Kapasitas Mesin | 4. Mendekati lebih penting da v               | F02 - Konsumsi bbm |
| F01 - Kapasitas Mesin | 5. Lebih penting dari<br>$\checkmark$         | F03 - Haroa        |
| F02 - Konsumsi hbm    | 3. Sedikit lebih penting dari<br>$\checkmark$ | F03 - Harga        |

Gambar 3.25 Implementasi Halaman Nilai Perbandingan Kriteria

|                             | Nilai Perbandingan Alternatif |                                   |
|-----------------------------|-------------------------------|-----------------------------------|
| Kriteria                    | F02 - Konsumsi bbm            | $\checkmark$                      |
|                             | <b>Nama Alternatif</b>        | <b>Rating Subkriteria</b>         |
|                             |                               |                                   |
| <b>G01 - ACCORD VTIL ES</b> |                               | 71 - Sangat Boros<br>$\checkmark$ |
| G02 - ALPHARD               |                               | 71 - Sangat Boros<br>$\checkmark$ |
| G03 - AVANZA VELOZ          |                               | 71 - Sangat Boros<br>$\checkmark$ |
| <b>G04 - BRV</b>            |                               | 71 - Sangat Boros<br>$\checkmark$ |

Gambar 3.26 Implementasi Halaman NIlai Perbandngan Alternatif

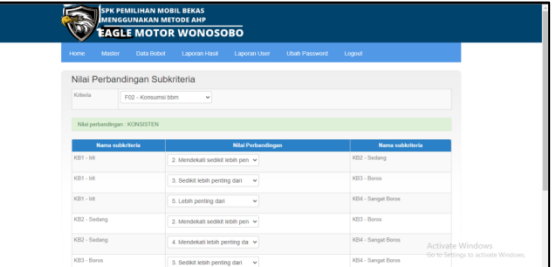

Gambar 3.27 Implementasi Halaman Nilai Perbandingan Subkriteria.

f. Halaman Kelola Data Laporan Hasil Halaman ini juga merupakan halaman yang hanya dapat diakses oleh admin. Halaman ini berisi hasil analisa alternatif dan analisa subkriteria oleh admin diantaranya ada nilai perbandingan kriteria, normalisasi serta eigen kriteria dan alternatif dimana pada eigen kriteria dan alternatif akan menghasilkan perangkingan dimana rangking paling kecil adalah alternatif yang paling direkomendasikan. Contoh alternatif yang paling direkomendasikan dibawah adalah Daihatsu luxio dengan rangking pertama, Toyota avanza veloz dengan rangking kedua dan seterusnya.

|                      |                     |                               | <b>NILAI PERBANDINGAN</b>     |               |                |                    |                |
|----------------------|---------------------|-------------------------------|-------------------------------|---------------|----------------|--------------------|----------------|
| NO.                  | <b>KRITERIA</b>     |                               | <b>KAPA SITA 8 ME SIN</b>     |               | KON SUM 31 BBM | <b>HARGA</b>       |                |
| 1                    | Kapasitas Masin     |                               | 1                             |               | ă.             | 5                  |                |
| $\overline{2}$       | Konsumsi bbm        |                               | 0.25                          |               | ł.             | $\overline{a}$     |                |
| 3                    | Harga               |                               | 0.2                           |               | 0.3333         | 1                  |                |
|                      | <b>JUMLAH KOLOM</b> |                               | 1.45                          |               | 5.3333         | $\overline{9}$     |                |
|                      |                     |                               | NORMALISASI                   |               |                |                    |                |
| NO.                  | <b>KRITERIA</b>     | <b>KAPA SITA &amp; ME SIN</b> |                               | KON SUM & BBM | <b>HARGA</b>   |                    | EIGEN          |
| $\ddot{\phantom{1}}$ | Kapasitas Mesin     | 0.6897                        |                               | 0.75          | 0.5556         |                    | 0.6651         |
| z                    | Konsumsi bbm        | 0.1724                        |                               | 0.1875        | 0.3333         |                    | 0.2311         |
|                      | 3 Harga             | 0.1379                        |                               | 0.0625        | 0.1111         |                    | 0.1038         |
|                      |                     |                               | EIGEN KRITERIA DAN ALTERNATIF |               |                |                    |                |
| NO.                  | <b>ALTERNATIF</b>   | KAPA SITA & ME SIN            | <b>KON SUM &amp; BBM</b>      | <b>HARGA</b>  | Gambar         | <b>Total Nilai</b> | <b>RANK</b>    |
|                      | <b>VEKTOR EIGEN</b> | 0.6651                        | 0.2311                        | 0.1038        |                |                    |                |
| 1                    | ACCORD VTIL ES      | 0.03617                       | 0.12863                       | 0.02287       |                | 0.18767            | $\mathbf{q}$   |
|                      | 2 ALPHARD           | 0.07709                       | 0.03617                       | 0.02287       |                | 0.13813            | 10             |
| з                    | AVANZA VELOZ        | 0.6651                        | 0.13938                       | 0.1038        |                | 0.90328            | $\overline{2}$ |
| 4                    | <b>BRV</b>          | 0.29737                       | 0.13938                       | 0.03989       |                | 0.47884            | 5              |
|                      | 5 FORTUNER VRZ      | 0.12863                       | 0.08417                       | 0.02287       |                | 0.23587            | 8              |
|                      | 6 HIACE COMMUTER    | 0.29737                       | 0.08417                       | 0.02287       |                | 0.40441            | $\overline{z}$ |
| $\overline{r}$       | <b>INNOVA</b>       | 0.29737                       | 0.13938                       | 0.02287       |                | 0.45982            | 6              |
| 8                    | JAZZ RS             | 0.29737                       | 0.13938                       | 0.03989       |                | 0.47884            | ż              |
| 9                    | LUXIO               | 0.6651                        | 0.2311                        | 0.03989       |                | 0.93809            | 1              |
|                      | 10 RUSH             | 0.29737                       | 0.13938                       | 0.03989       | <b>VALUE</b>   | 0.47664            |                |

Gambar 3.28 Implementasi Halaman Hasil Analisa Alternatif Admin

Untuk menampilkan hasil analisa subkriteria, admin harus memilih krteria terlebih dahulu seperti gambar 3.29 Lalu klik tampilkan.

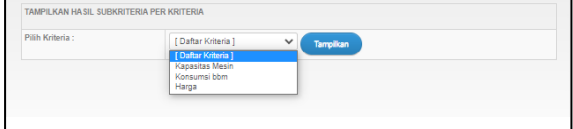

Gambar 3.29 Implementasi Halaman pemilihan kriteria Analisia Subkriteria.

Setelah itu admin akan disuguhkan dengan hasil analisa subkriteria sesuai dengan yang dipilih sebelumnya.

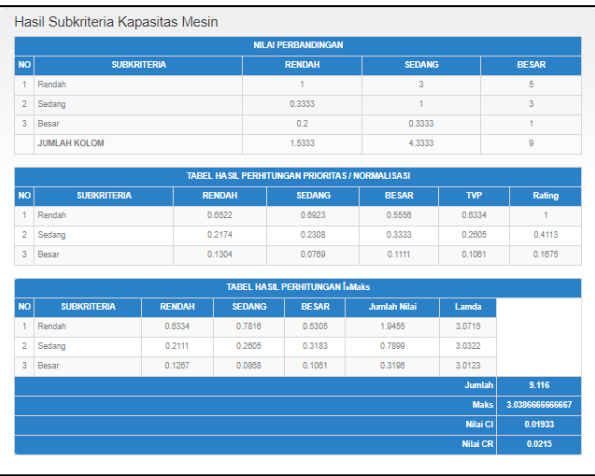

Gambar 3.30 Implementasi Halaman Hasil analisa subkriteria per kriteria.

# g. Halaman Kelola Laporan User

Laporan user disini adalah hasil yang diperoleh dari user yang mengakses sistem ini, disini admin hanya dapat melihat dan menghapus saja.<br>Laporan Hasil Analisa Pemilihan Mobil

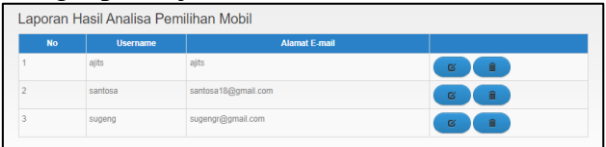

Gambar 3.31 Implementasi Halaman Daftar Laporan Hasil Analisa User

Admin dapat melihat detail analisa yang diperoleh dari user dengan cara klik tombol lihat detail, berikut adalah contoh hasil anlisa dari user santosa. Dengan perangkingan yang pertama adalah Honda BRV disusul dengan Toyota Innova di rangking kedua dan seterusnya.

|                |                     |                        | <b>NILAI PERBANDINGAN</b>            |                     |                     |                    |                |
|----------------|---------------------|------------------------|--------------------------------------|---------------------|---------------------|--------------------|----------------|
| <b>NO</b>      | <b>KRITERIA</b>     | <b>KAPASITAS MESIN</b> |                                      |                     | <b>KONSUMSI BBM</b> |                    |                |
| 1              | Kapasitas Mesin     |                        | f.                                   |                     | $\overline{a}$      |                    | 6              |
| $\overline{2}$ | Konsumsi bbm        |                        | 0.25                                 |                     | ł                   |                    | $\overline{3}$ |
| 3              | Harga               |                        | 02                                   |                     | 0.3333              |                    | ×              |
|                | <b>JUMLAH KOLOM</b> |                        | 1.45                                 |                     | 5.3333              |                    | ø              |
|                |                     |                        | <b>NORMALISASI</b>                   |                     |                     |                    |                |
| <b>NO</b>      | <b>KRITERIA</b>     | <b>KAPASITAS MESIN</b> |                                      | <b>KONSUMSI BBM</b> |                     | <b>HARGA</b>       | <b>EIGEN</b>   |
| 1              | Kapasitas Mesin     | 0.6897                 |                                      | 0.75                |                     | 0.5556             | 0.6651         |
| $\overline{2}$ | Konsumsi bbm        |                        | 0.1724                               |                     | 0.1875<br>0.3333    |                    | 0.2311         |
| $\overline{3}$ | Harga               |                        | 0.1379                               |                     | 0.0625<br>0.1111    |                    | 0.1038         |
|                |                     |                        | <b>EIGEN KRITERIA DAN ALTERNATIE</b> |                     |                     |                    |                |
| <b>NO</b>      | <b>ALTERNATIF</b>   | <b>KAPASITAS MESIN</b> | <b>KONSUMSI BBM</b>                  | <b>HARGA</b>        | Gambar              | <b>Total Nilai</b> | <b>RANK</b>    |
|                | <b>VEKTOR EIGEN</b> | 0.6651                 | 0.2311                               | 0.1038              |                     |                    |                |
| 1              | <b>ALPHARD</b>      | 0.07709                | 0.03817                              | 0.02287             |                     | 0.13613            | 4              |
| $\overline{2}$ | <b>BRV</b>          | 0.29737                | 0.13938                              | 0.03989             |                     | 0.47664            | 1              |
|                | <b>FORTUNER VRZ</b> | 0.12883                | 0.08417                              | 0.02287             |                     | 0.23567            | 3              |
| 3              |                     |                        |                                      |                     |                     |                    |                |

Gambar 3.32 Implementasi Halaman Hasil Analisa User

## h. Halaman Ubah Password

Halaman ini berfungsi untuk mengubah password dari admin maupun user. Dimana pengguna harus memasukkan password lama dan password baru, jika pengguna lupa akan password lama dapat melalui lupa kata sandi pada menu login.

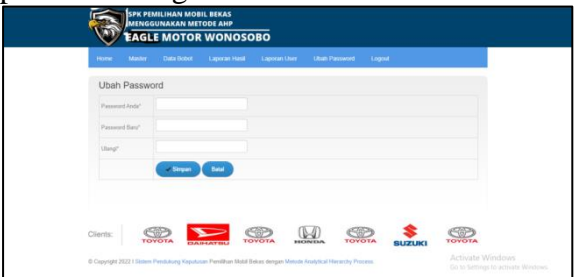

Gambar 3.33 Implementasi Halaman Ubah Password

i. Halaman Pendaftaran User

User yang akan mengakses sistem ini harus mendaftar terlebih dahulu dengan cara klik menu pendaftran yang ada pada halaman utama, pendaftaran dilakukan dengan mengisi form pendaftaran yang berisi nama, email, username serta password.

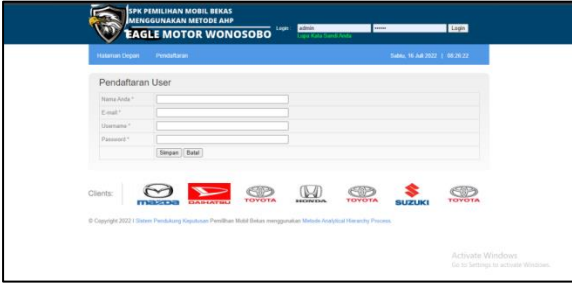

Gambar 3.34 Implementasi Halaman Pendaftaran User

j. Halaman Pengelolaan Data Kriteria dan Alternatif User

Setelah user mendaftar dan login, user akan disuguhkan dengan halaman utama user.

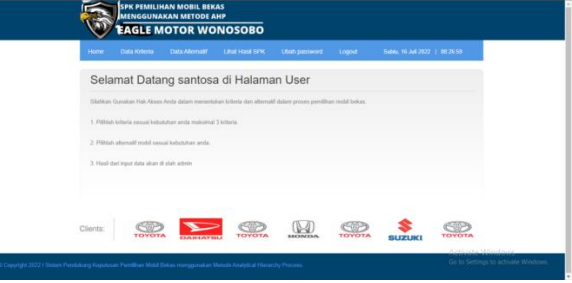

Gambar3.35 Implementasi Halaman Utama User

Untuk mendapatkan hasil dari sistem pendukung keputusan ini user harus mengisi menu data kriteria dan data alternatif terlebih dahulu dengan cara klik menu data kriteria dan memilih riteria yang akan digunakan.

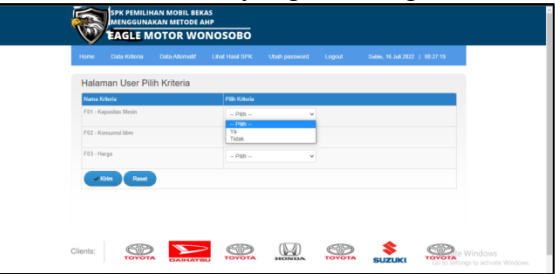

Gambar 3.36 Implementasi Halaman User Pilih Kriteria

Setelah user memilih kriteria dan klik kirim, usr harus memilih alternatif pada menu data alternatif.

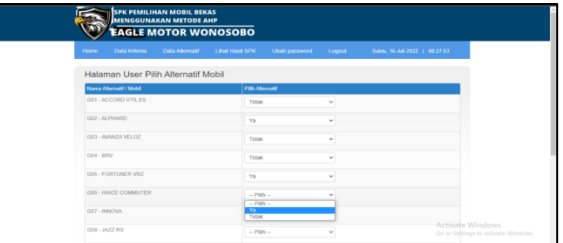

Gambar 3.37 Implementasi Halaman User Pilih Alternatif

## k. Halaman Lihat Hasil SPK

Setelah dilakukan analisa perbandingan, maka tahap AHP selanjutnya adalah menghitung matrix perbandingan kriteria dengan alternatif yang akan menghasilkan bobot akhir yaitu bobot setiap alternatif yang telah dihitung bersama kriterianya.

Laporan perhitungan sistem pendukung keputusan menggunakan AHP akan ditampilkan melalui menu LIhat Hasil SPK dan rekomendasi alternatif mobil dapat diketahui dari sel rank yang ada pada eigen kriteria dan alternatif, ranking pertama adalah hasil paling cocok menurut sistem.

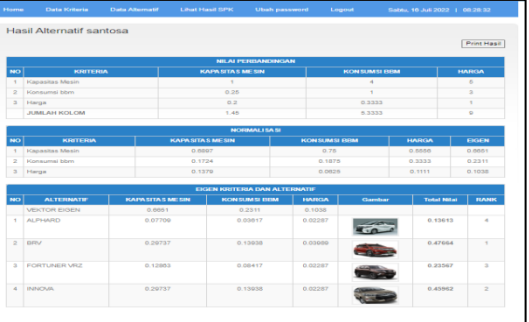

## Gambar 3.38 Implementasi Halaman Hasil Alternatif User

Hasil pada gambar 3.38 Juga dapat dicetak dengan cara klik print yang akan dialihkan ke halaman cetak.

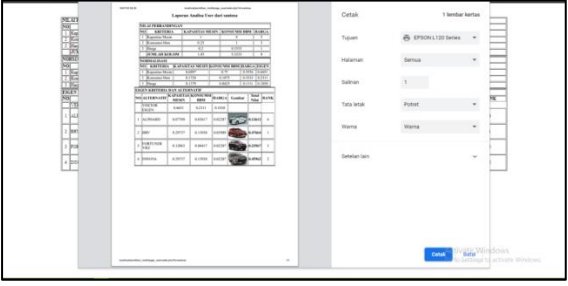

Gambar 3.39 Implementasi Halaman Cetak Hasil Alternatif User

# **4. PENUTUP**

# **4.1. Kesimpulan**

Berdasarkan penelitian yang dilakukan, penulis mengamati dan menganalisa sistem penjualan pada Eagle Motor Wonosobo. Berkaitan dengan penelitian ini dapat disimpulkan bahwa perlu diterapkan inovasi teknologi yang nantinya dapat meningkatkan kemampuan dari sistem yang lama. Maka kesimpulan dari analisa dan perancangan sistem yang dimaksud dalam pembahasan ini adalah sebagai berikut:

- 1. Dalam melakukan pemilihan mobil oleh calon pembeli, telah dibuat suatu aplikasi berbasis web yang berupa sistem pendukung keputusan pemilihan mobil bekas menggunakan metode Analytical Hierarchy Process
- 2. Sistem yang dikembangkan berupa fitur untuk pengambilan keputusan dalam melakukan rekomendasi menggunakan metode AHP terhadap alternatif mobil yang akan dibeli sesuai dengan kriteria calon pembeli. Dalam sistem ini dilakukan analisa perbandingan masing-masing kriteria dan alternatif oleh calon pembeli (User) yang nantinya akan menghasilkan laporan berupa hasil perhitungan dan rekomendasi Mobil yang diusulkan oleh sistem.
- 3. Pengguna dalam sistem ini adalah, calon pembeli sebagai user dan admin Eagle

Motor dengan hak akses disesuaikan kewenangannya.

4. Dari hasil pengujian sistem, untuk fitur yang ada pada aplikasi SPK- Pemilihan Mobil Bekas pada Eagle Motor sudah berfungsi dengan baik dan sesuai dengan yang diharapkan.

# **4.2. Saran**

Beberapa saran yang dapat disampaikan untuk pengembangan lebih lanjut dari hasil Tugas Akhir ini adalah sebagai berikut :

- 1. Sistem yang dihasilkan masih bisa dikembangkan lebih lanjut dengan fitur – fitur yang belum tersedia diantaranya belum tersedia fitur untuk mengekspor data ke excel ataupun jenis file lainnya dan lain sebagainya sehingga masih bisa kembangkan sesuai kebutuhan.
- 2. Diharapkaan bagi pengembang dapat memperbaiki sistem dari kekurangankekurangan yang ada pada sistem ini, sehingga nantinya perangkat lunak ini mampu mengatasi secara maksimal permasalahan yang ada.

# **5. DAFTAR PUSTAKA**

- Nurmadewi, D. (2016). Sistem Pendukung Keputusan Pemilihan Mobil Bekas Menggunakan Simple Additive Weighting (Studi Kasus di Showroom Maradona Baru Mobil). Diakses pada 10 maret 2022 jam 08:32 dari : https://repository.unej.ac.id/handle/123456 789/75687
- Saputra, Y. (2015). Sistem Pendukung Keputusan Pemilihan Laptop Dengan Metode Analytical Hierarchy Process (AHP). Skripsi, Universitas Dian Nuswantoro. Diakses pada 10 maret 2022 jam 08:53 dari : http://eprints.dinus.ac.id/15009/1/jurnal\_14 850.pdf
- Saaty, T. L. (1994). Fundamentals of decision making and priority theory with the analytic hierarchy process. RWS publications.
- Kusumadewi, S. (2006). Fuzzy Backpropagation untuk Klasifikasi Pola (Studi Kasus: Klasifikasi Kualitas Produk). In Seminar Nasional Aplikasi Teknologi Informasi (SNATI).
- Asnawi, Muhamad Fuat, and M. Alif Muwafiq Baihaqy. "Implementasi Metode Simple Additive Weigth (SAW) pada Sistem Pendukung Keputusan Penentuan Dosen<br>Berprestasi." Jurnal Penelitian dan Berprestasi." Jurnal Penelitian dan Pengabdian Kepada Masyarakat UNSIQ 6.3 (2019): 198-205.